## **Owner display mode**

You can change the display position of the qualified name on the element shape.

To change the qualified name position

- 1. On the diagram, right-click the shape and, from the shortcut menu, select the **Symbol Properties** command or select the shape and press Alt+Enter.
- 2. In the open **Symbol Properties** dialog, change the property **Show Owner**. Select one of the four property modes:

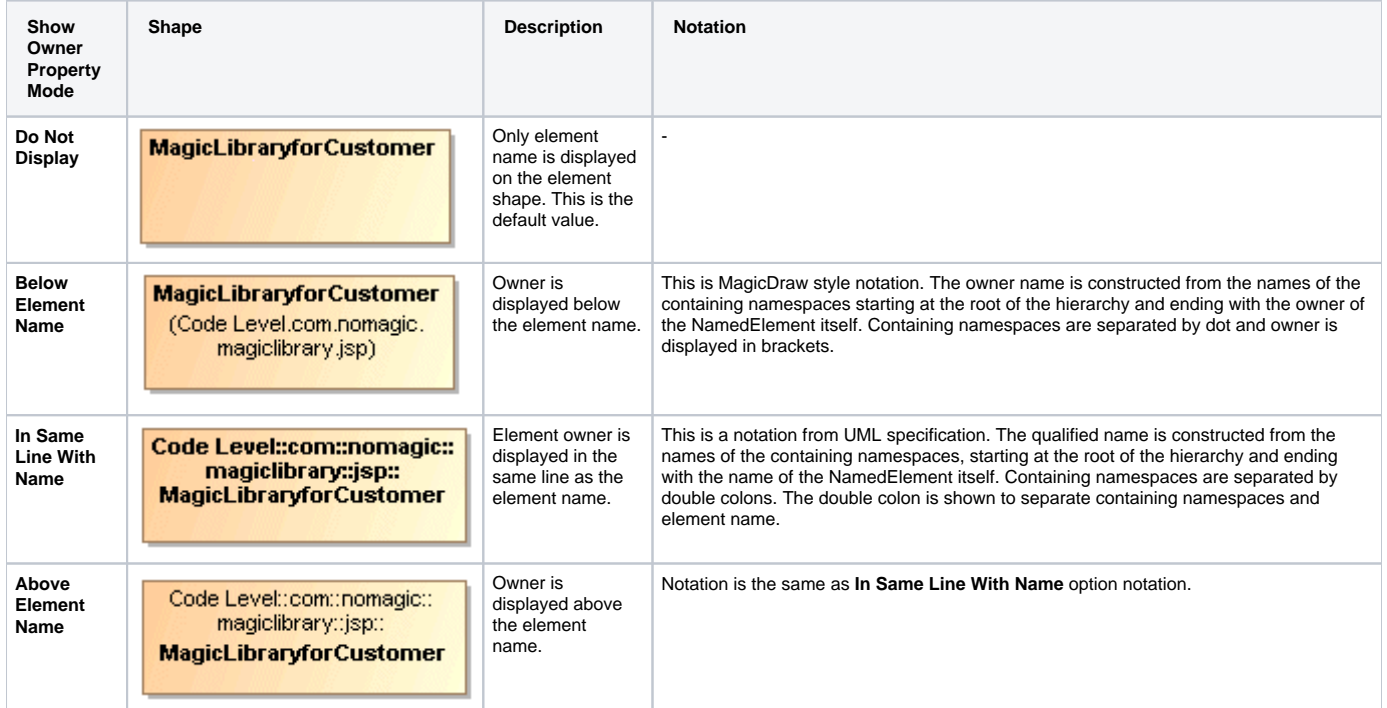